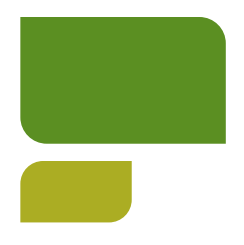

## **Spark Introduction**

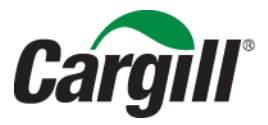

CONFIDENTIAL. This document contains trade secret information. Disclosure, use or reproduction outside Cargill or inside Cargill, to or by those employees who do not have a need to know is prohibited except as authorized by Cargill in writing.

## **Agenda**

- **Logging into Spark**
- **Personal dashboard**
- **My profile**
- **Tracking volunteer time**
- **Viewing personal volunteer history**

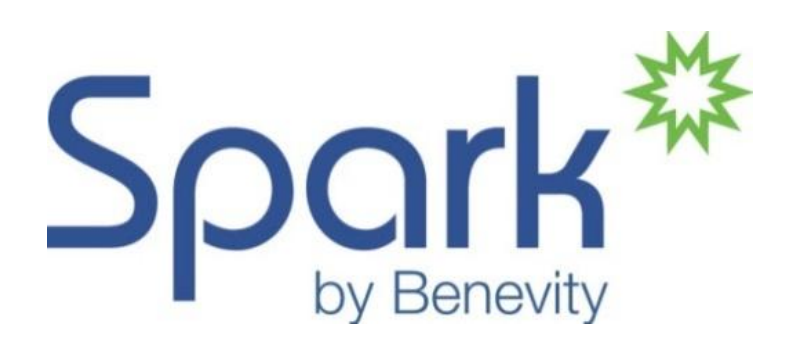

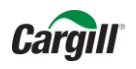

### **Logging In: https://cargill.benevity.org/user**

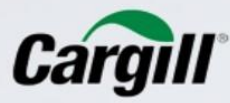

#### Log in to Cargill Spark

Employees and Cargill Alumni who do not have a Cargill email address: If this is the first time you are logging in to

Spark, please follow the instructions below:

#### **EMPLOYEES:**

See your Giving Campaign Coordinator or an HR representative at your location for your username and temporary password.

#### **ALOMNI:**

Click 'forgot password' to receive your new password via email, and use your AlumXXXX number as your username. If you do not know your AlumXXXX number, please contact CargillCaresAlumni@cargill.com.

Forgot Password?

Username: \*

Password: \*

Employees who have a Cargill email address: Click Login Using Single Sign-on. You do not need a Spark password and Cargill prefers that you use Single Sign-on to access Spark.

CLICK TO LOG IN USING SINGLE SIGN ON

• Accept terms of use on initial entry

• Passwords – minimum 9 characters, including 2 uppercase letters, 3 digits and one special character (nonblank and not alphanumeric)

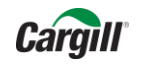

**SIGN IN** 

**3**

### **Personal Dashboard**

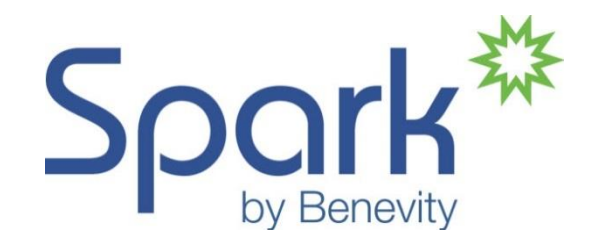

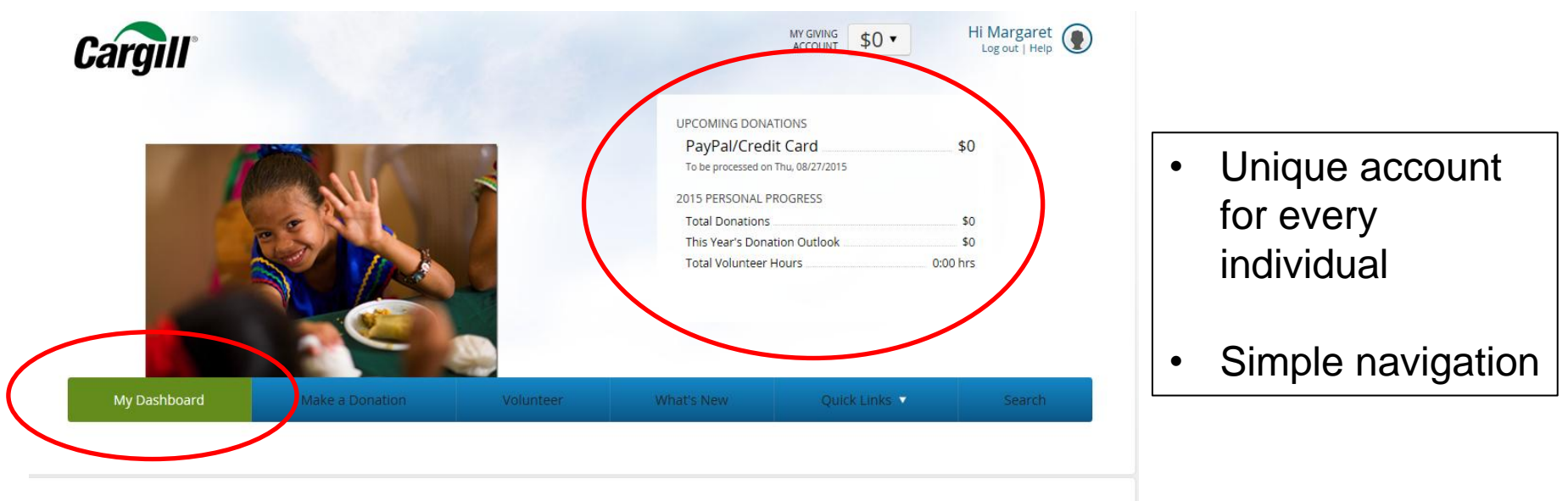

#### My Dashboard

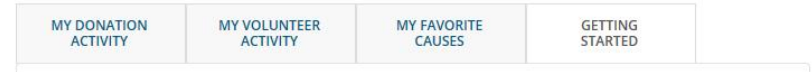

**Company News** 

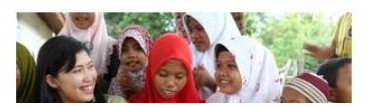

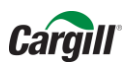

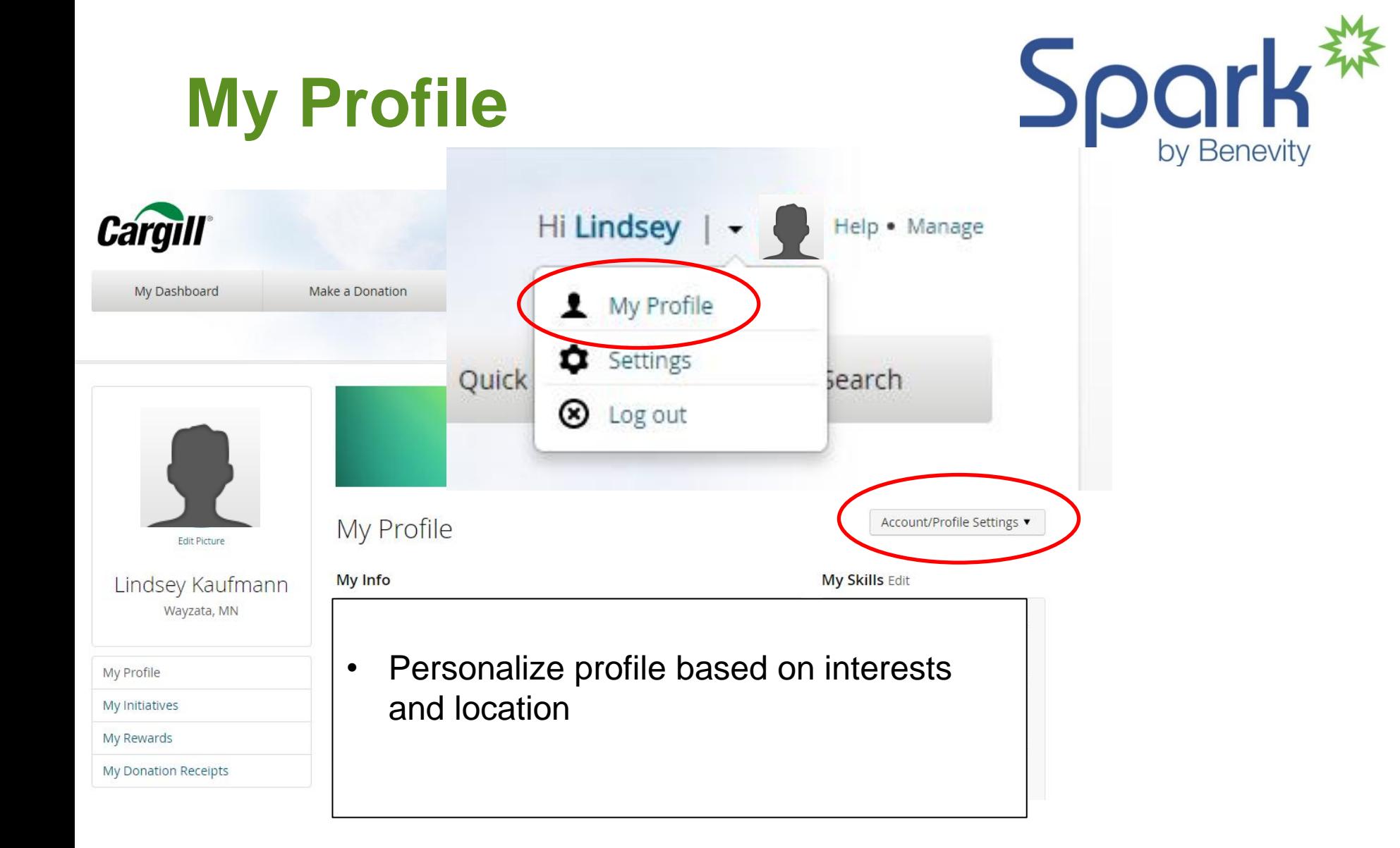

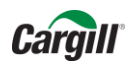

### **Tracking volunteer time**

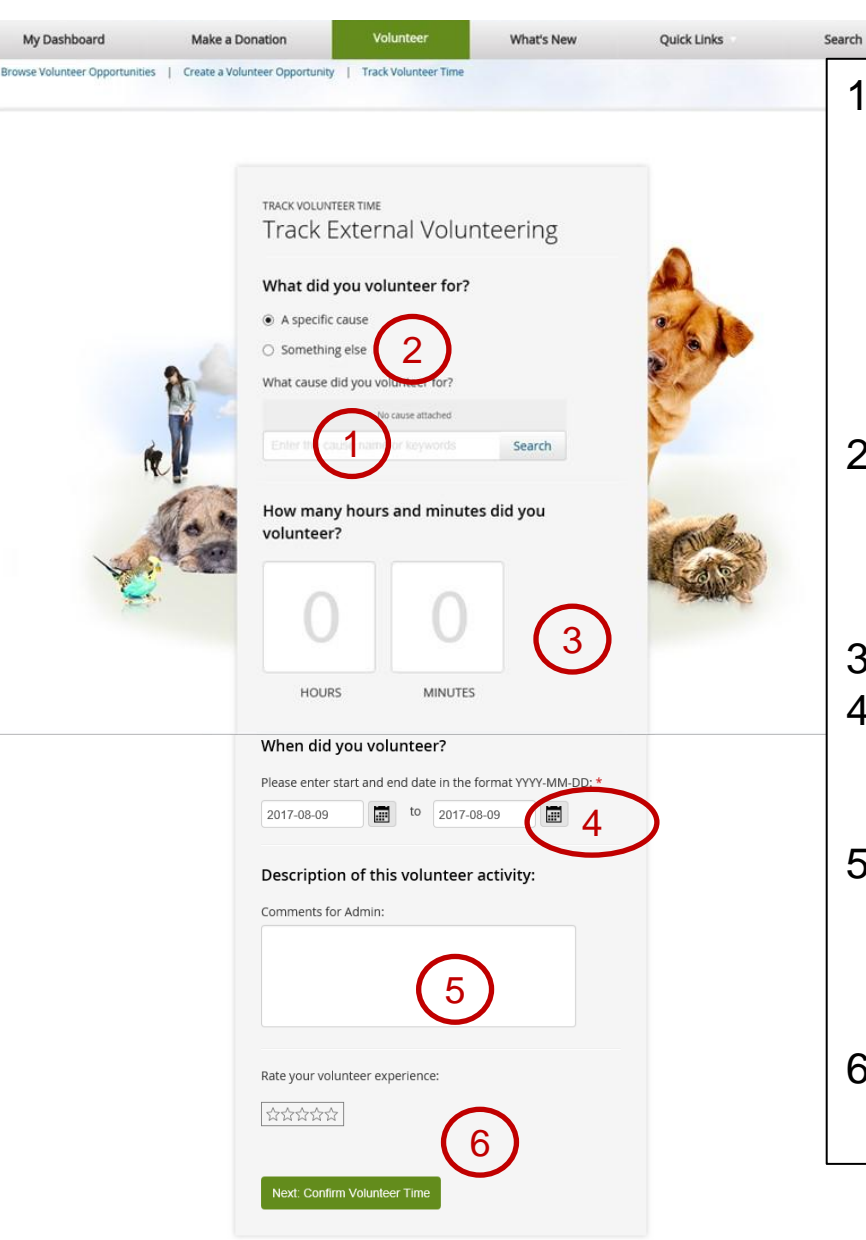

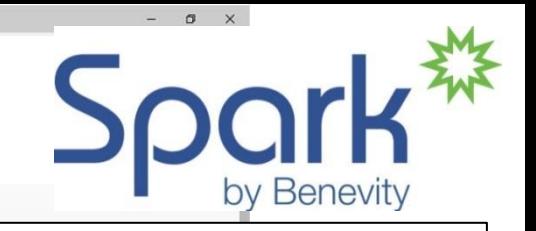

- 1. Enter key words to find the organization and click on the Search box; many are already in the system; when you find the organization, click on the **+Add** button and it will appear in the Cause box
- 2. If an organization is not in the list, click on the "Something Else" button and key in the full Organization Name
- 3. Input hours and minutes
- 4. Click on the calendar icons to select starting and ending dates
- 5. Optional comments are helpful, especially if the organization is not on the list of Specific Causes
- 6. Click on Confirm and Submit buttons

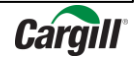

# **Volunteer Opportunities**

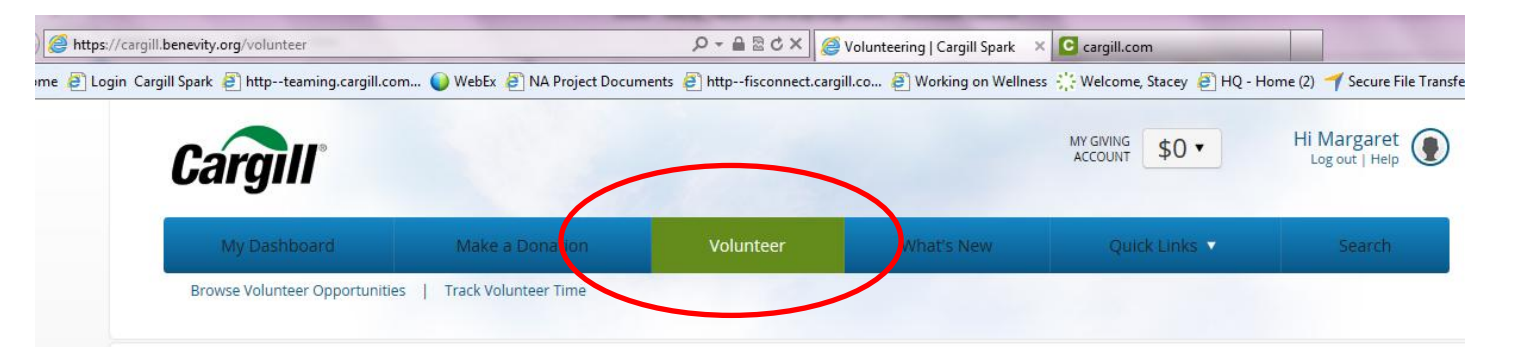

#### Featured Volunteer Opportunities

Connect with the community through Volunteering

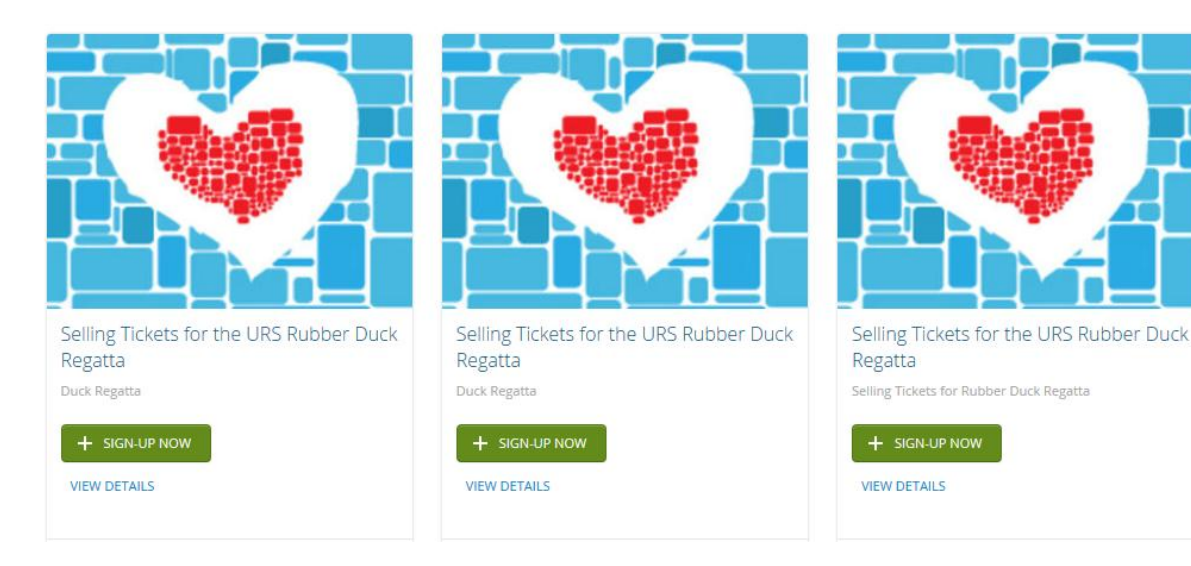

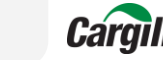

### **Volunteer Opportunities**

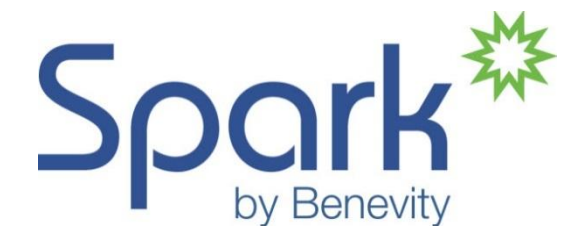

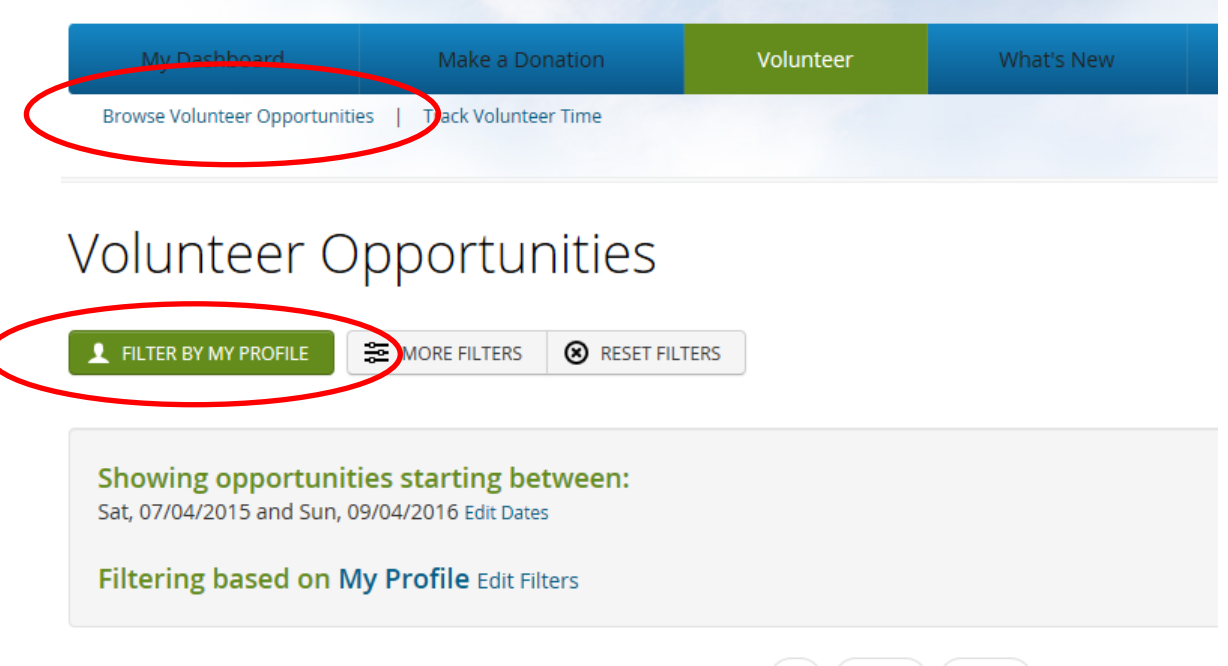

 $1\left(2\right)$   $\left(\right.$  NEXT

 $\left($  LAST »

- List of all projects
- Filter by profile to find local opportunities
- Refine search through more filters

**15 RESULTS FOUND** 

**Cargill** 

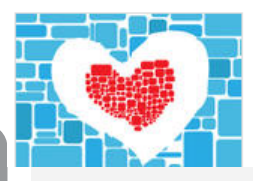

Little Farm Hands at MN State Fair

When

Sat, 08/29/2015 - Sun, 08/30/2015

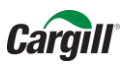

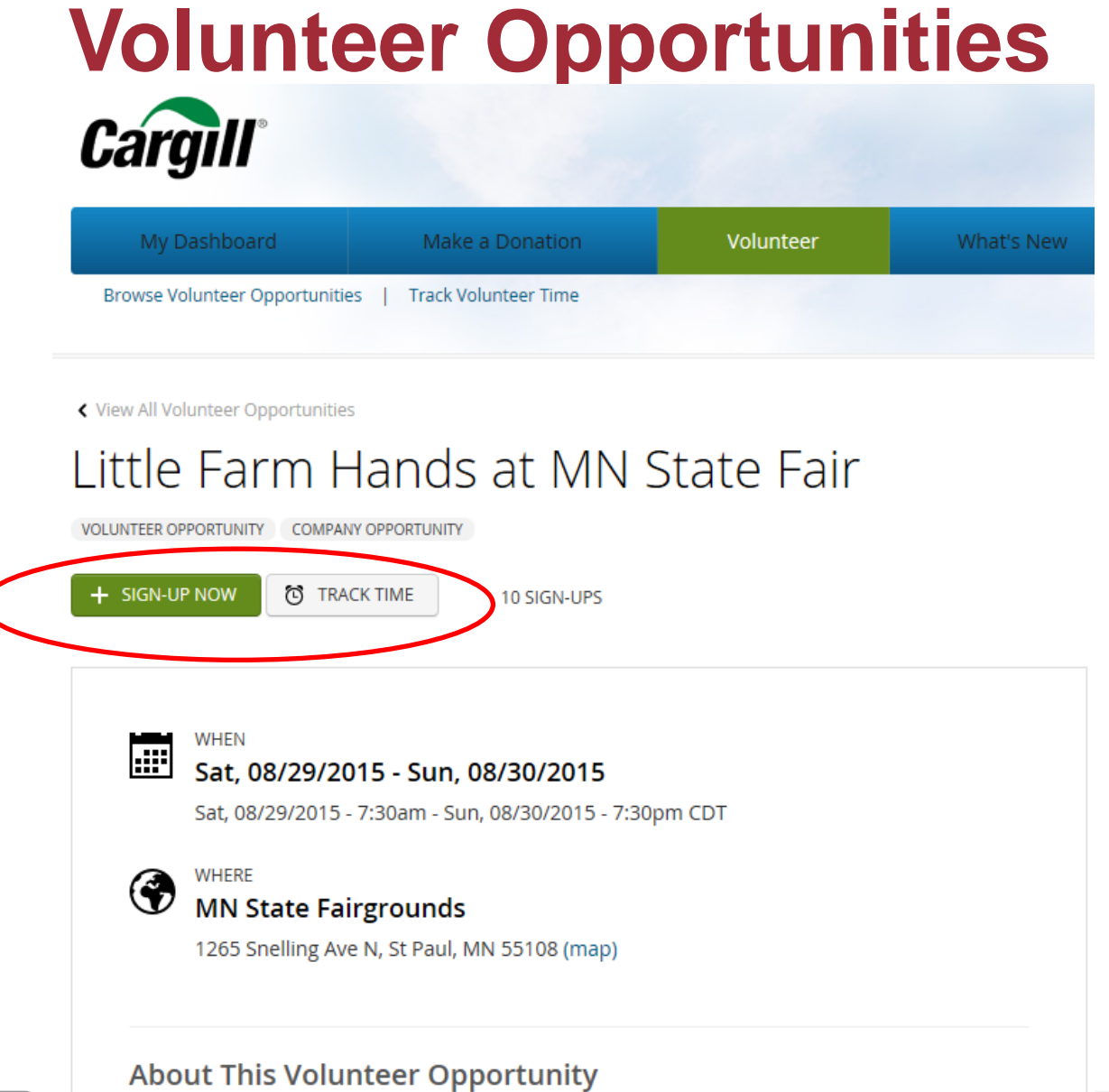

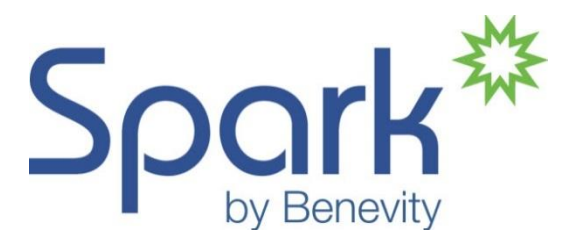

- Click on project title for details and to sign up
- Project organizer informed

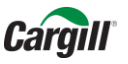

Volunteers are needed to help kids experience farm life through fun and interactive

### **Viewing Personal Volunteer History**

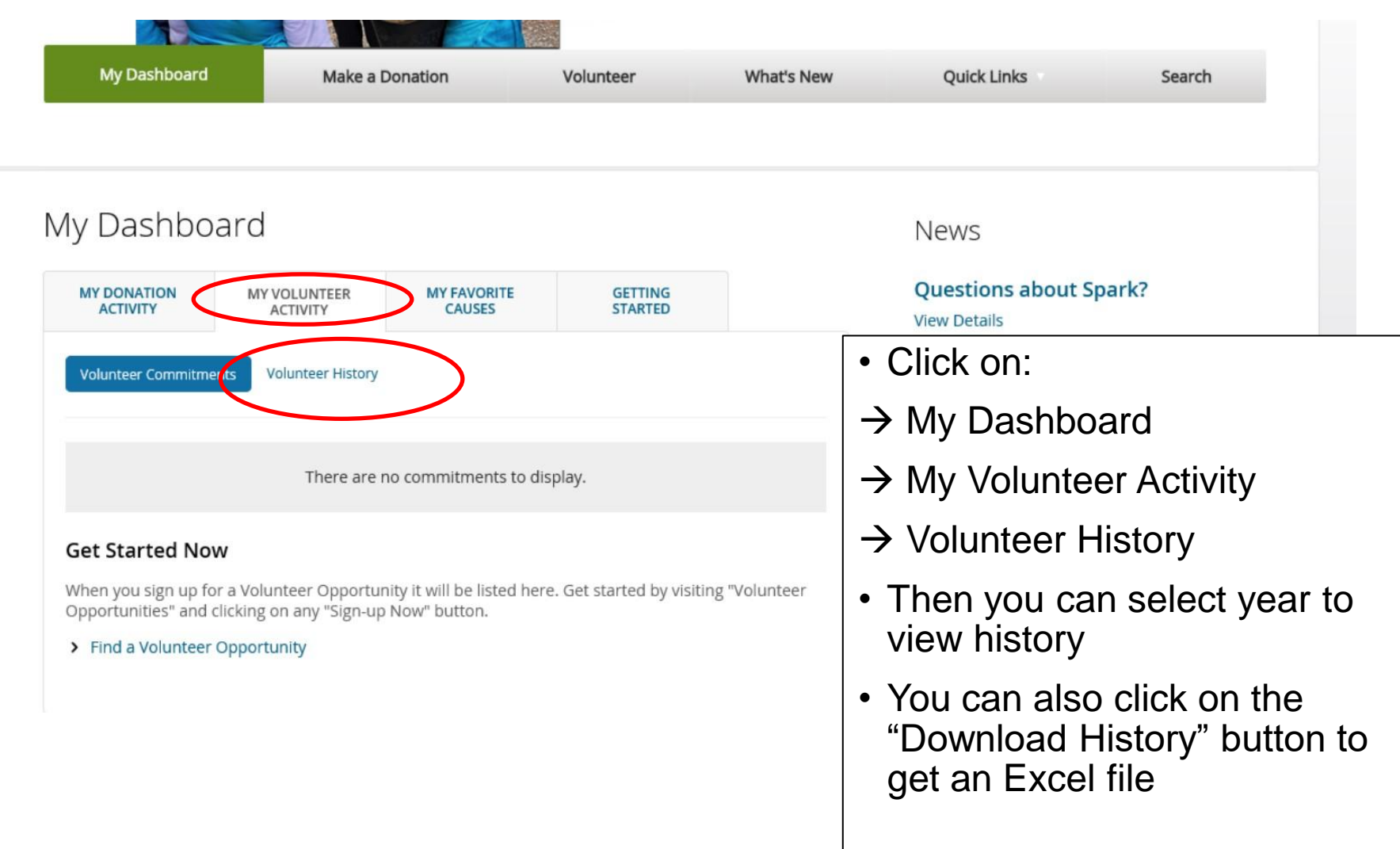

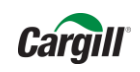

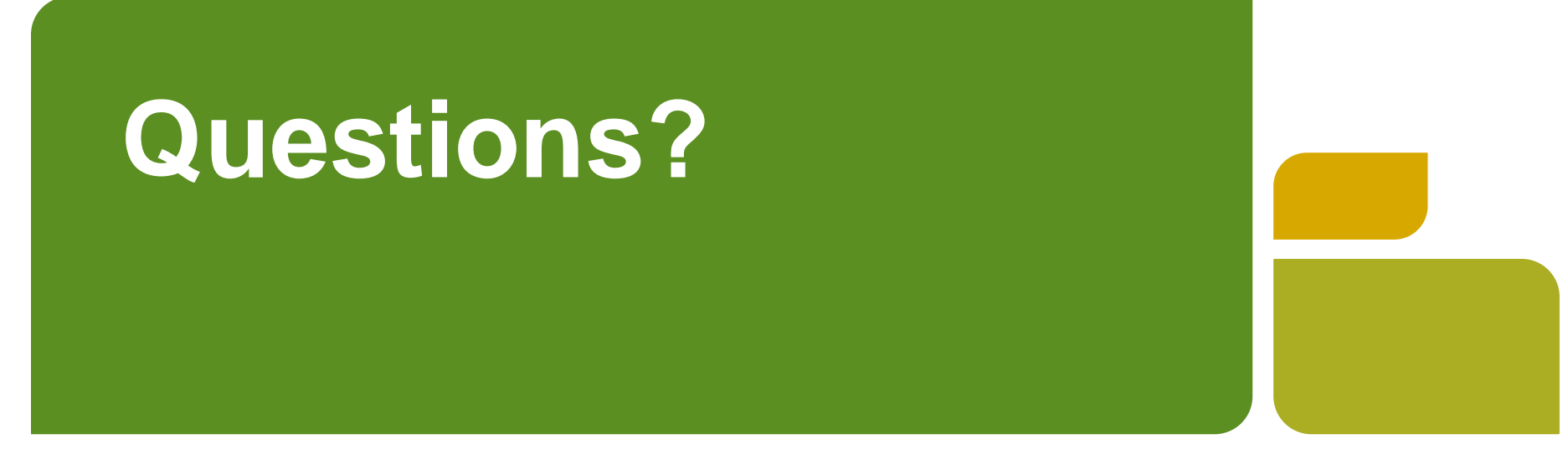

• **Contact CCA office at: cargillcaresslumni@gmail.com**

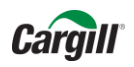